**Un test de Google Spreadsheets**

Retour au sommaire de la lettre

*Google propose depuis quelques jours un tableur en ligne, baptisé "Google Spreadsheets". Ce produit n'est disponible qu'à quelques "happy few" triés sur le volet. Ayant pu obtenir un accès à ce service, en voici une présentation plus détaillée...*

Google a annoncé [\(http://actu.abondance.com/2006-23/google-spreadsheets.php\)](http://actu.abondance.com/2006-23/google-spreadsheets.php) le 6 juin dernier la mise en ligne d'une version de test d'un outil baptisé "Google Spreadsheets" (<http://spreadsheets.google.com/>), qui se présente sous la forme d'un tableur de type Excel, dont les principales sources d'intérêt sont d'être disponible en ligne, depuis un navigateur web, et partageable entre plusieurs utilisateurs. Voici une présentation plus détaillée de ses possibilités (*copies d'écran effectuées sur le navigateur Firefox Macintosh 1.5.0.4*)...

**GOOQ&C** Spreadsheets File v Save New spreadsheet Open a spreadsheet olivier@abondance.com | Send feedback | Help | Sign Out Unsaved spreadsheet Share this spreadsheet Format Sort Formulas Cut | Copy | Paste | Undo | Redo Choose Format v B I U F T T T V X Align v Insert v Delete v V Wrap Text Merge across  $\overline{B}$  $\mathbf{c}$  $\mathsf D$ G  $\overline{H}$  $\mathsf{L}$ M 2  $\overline{\mathbf{3}}$  $\boldsymbol{d}$  $\overline{5}$  $_{\rm 6}$  $\boldsymbol{8}$  $\boldsymbol{9}$  $10$  $11$  $12$  $13$  $14$  $15$  $16$  $17$  $18$  $19$  $20$ Add Sheet Sheet1 v  $V1.1.4$ 

La page d'accueil de l'outil se présente comme celle d'un tableur très classique :

La majeure partie de l'écran est occupée par les cellules de saisie et / ou de calcul. Logique...

Trois onglets ("**Format**", "**Sort**", "**Formulas**") permettent de saisir, trier et créer des formules de calculs entre les cellules... Ces formules sont assez nombreuses puisqu'il en existait, au moment où ces lignes étaient écrites, 232 dont voici la liste ci-dessous (avec, sur la droite de chaque fonction, le domaine où elle s'applique) :

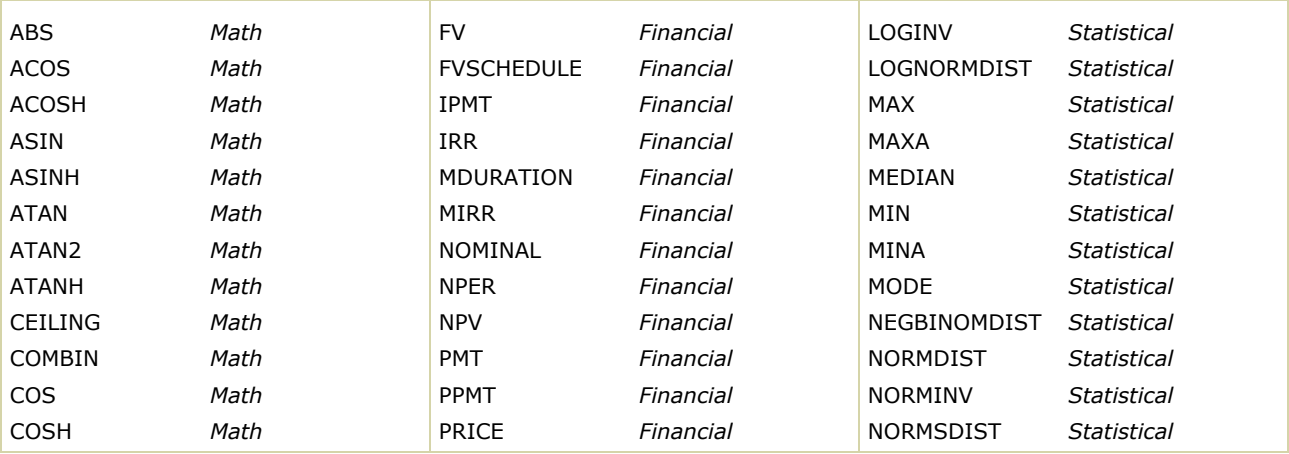

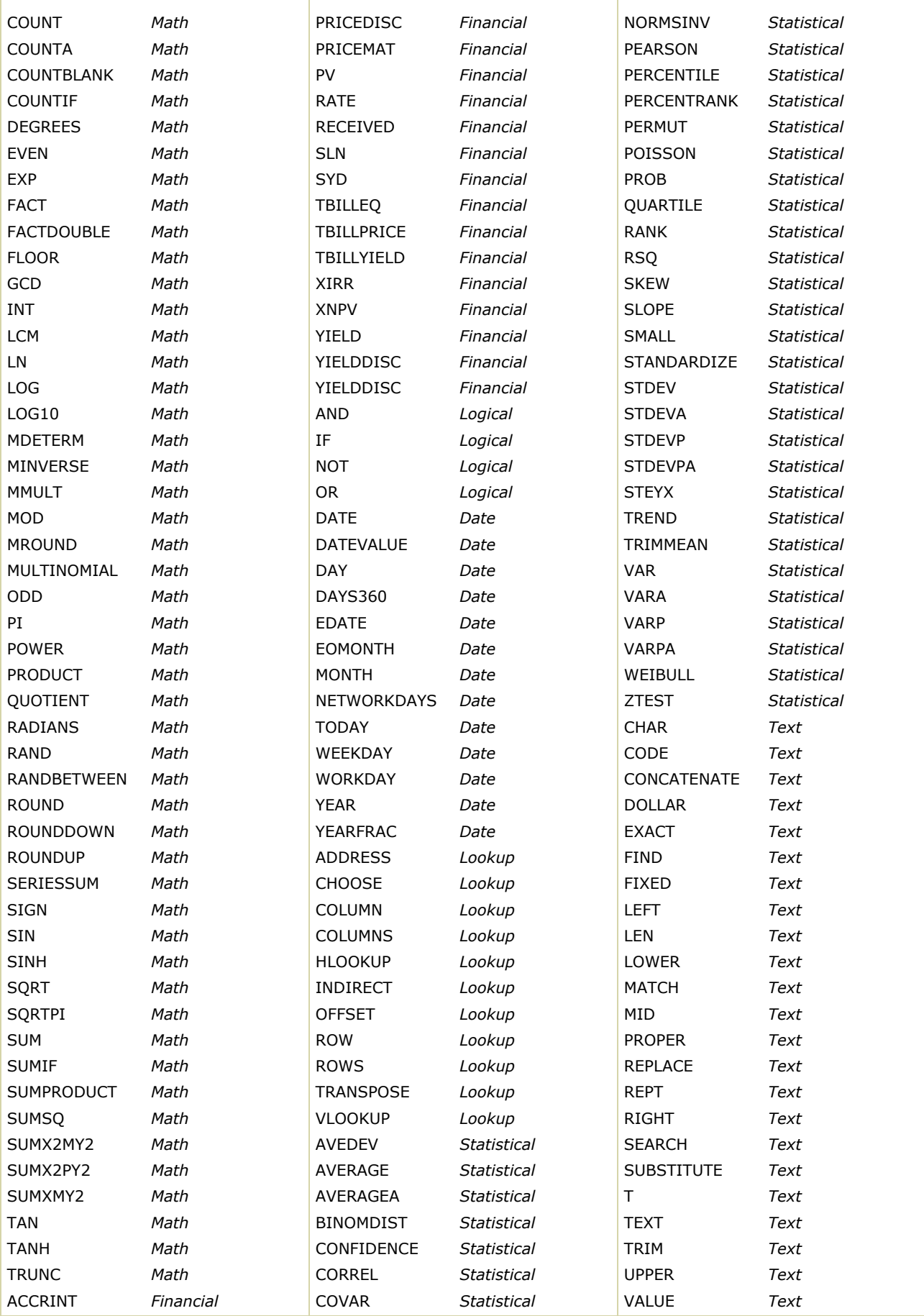

## **© Abondance.com - Lettre "Recherche & Référencement" #72 – Juin 2006**

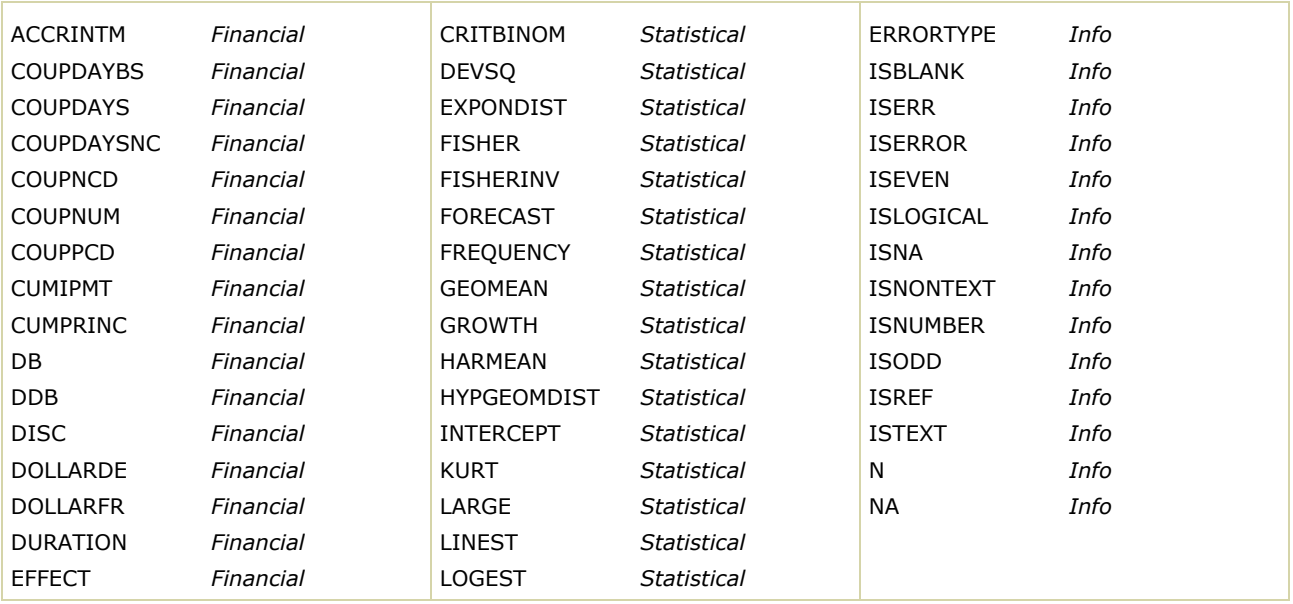

Comme d'habitude avec ce type d'outils, l'utilisateur *lambda* n'utilisera certainement pas toutes ces fonctions, mais les principales semblent présentes...

L'onglet "**Sort**" permet de trier et classer les résultats en fonction d'une colonne, de façon alphabétique ou non, tout en permettant de bloquer ou non certaines lignes :

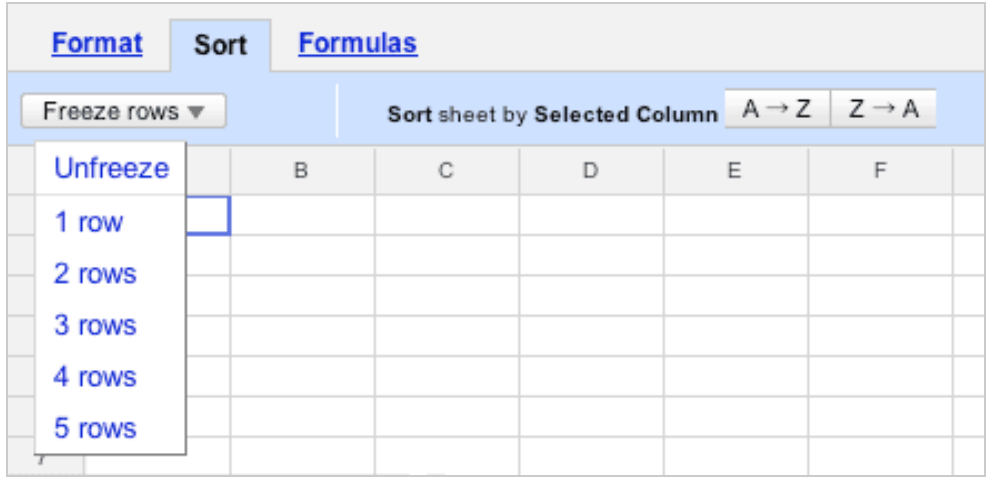

L'onglet "**Format**" permet des saisies de champs de données avec mise en forme pour des chiffres ou du texte. Il permet également d'insérer ou de supprimer des lignes ou des colonnes :

## **© Abondance.com - Lettre "Recherche & Référencement" #72 – Juin 2006**

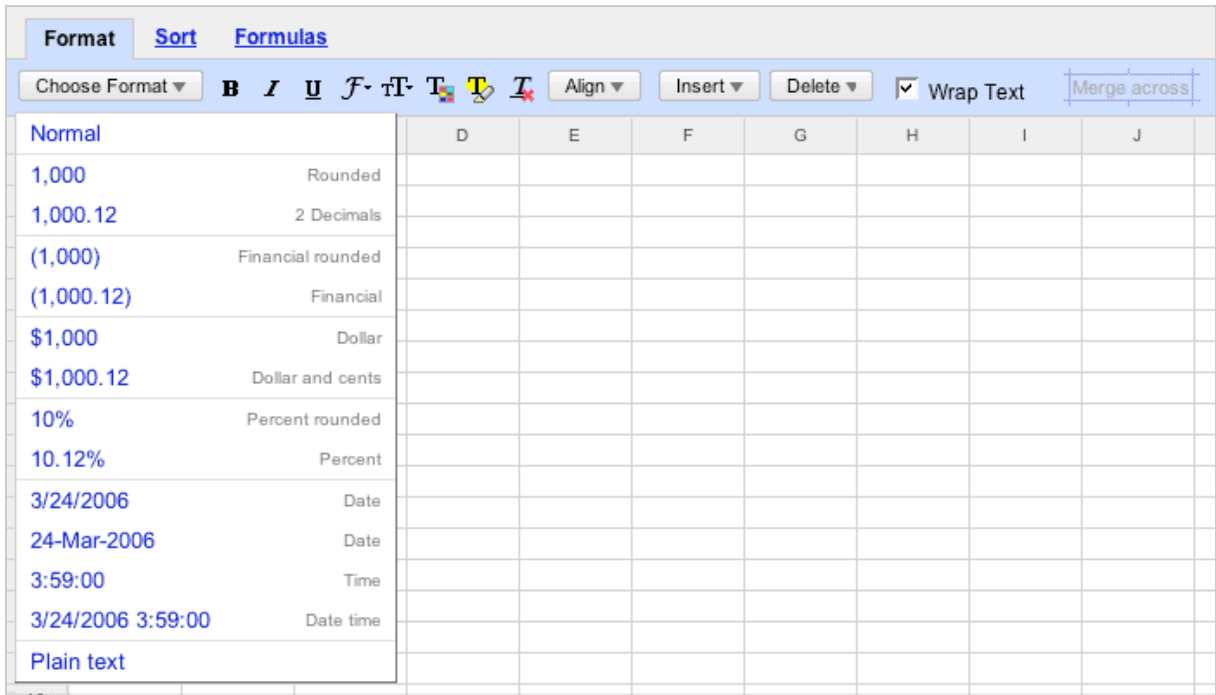

Le menu "**File**", en haut d'écran, permet d'effectuer toutes les manipulations autour du fichier luimême :

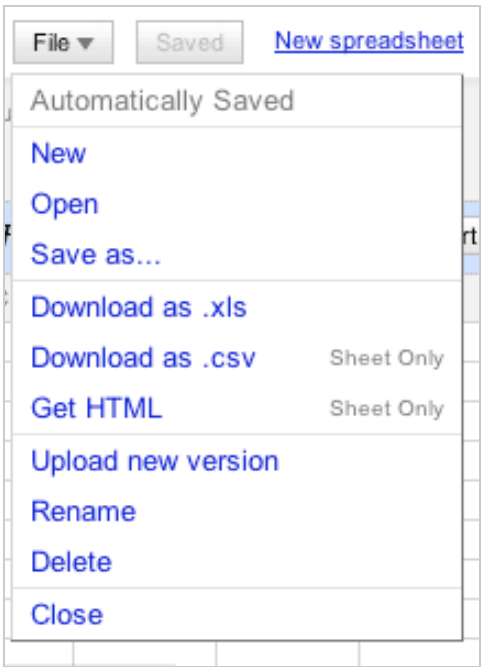

Il est à noter que, l'outil étant disponible en ligne, le fichier ainsi sauvegardé sera disponible sur les disques dur de Google, à distance, et non sur votre propre ordinateur. Avantage : des facilités de sauvegarde et de partage. Inconvénient majeur : la sécurité des informations ainsi stockées chez un tiers...

Petit bug apparemment : lors du chargement d'un fichier créé sous Excel depuis le disque dur, il semblerait que les lettres accentuées ne soient pas bien prises en compte et s'affichent bizarrement... Ce bug devraient logiquement disparaître lorsque l'outil sera étendu à d'autres langues que l'anglais...

Un lien, sur la droite, devrait également vous interpeller rapidement : "**Show sharing options**". Il permet d'indiquer au logiciel les adresses e-mails des personnes habilitées à lire et / ou à modifier le fichier, permettant ainsi un travail collaboratif souple et efficace :

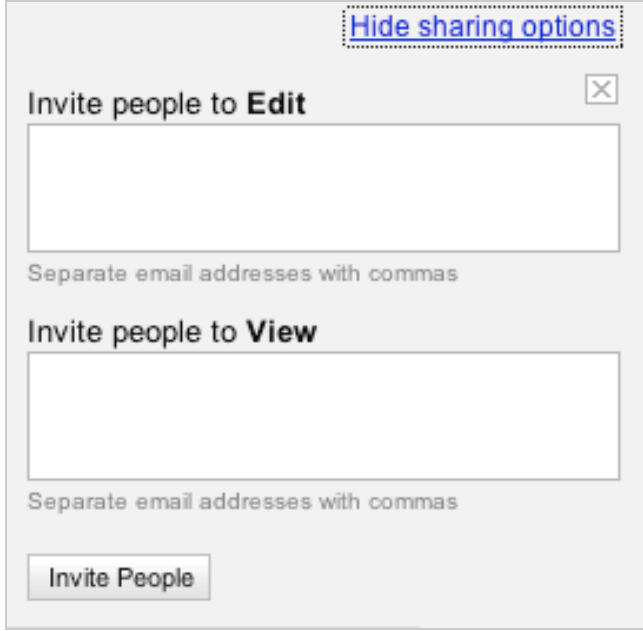

Ainsi, lorsque ces personnes cliqueront sur le lien "Open a spreadsheet", elles verront apparaître le fichier en plus de ceux qu'elles ont déjà sauvegardé (elles seront également prévenues par mail du fait que vous les avez autorisé à utiliser ce fichier) :

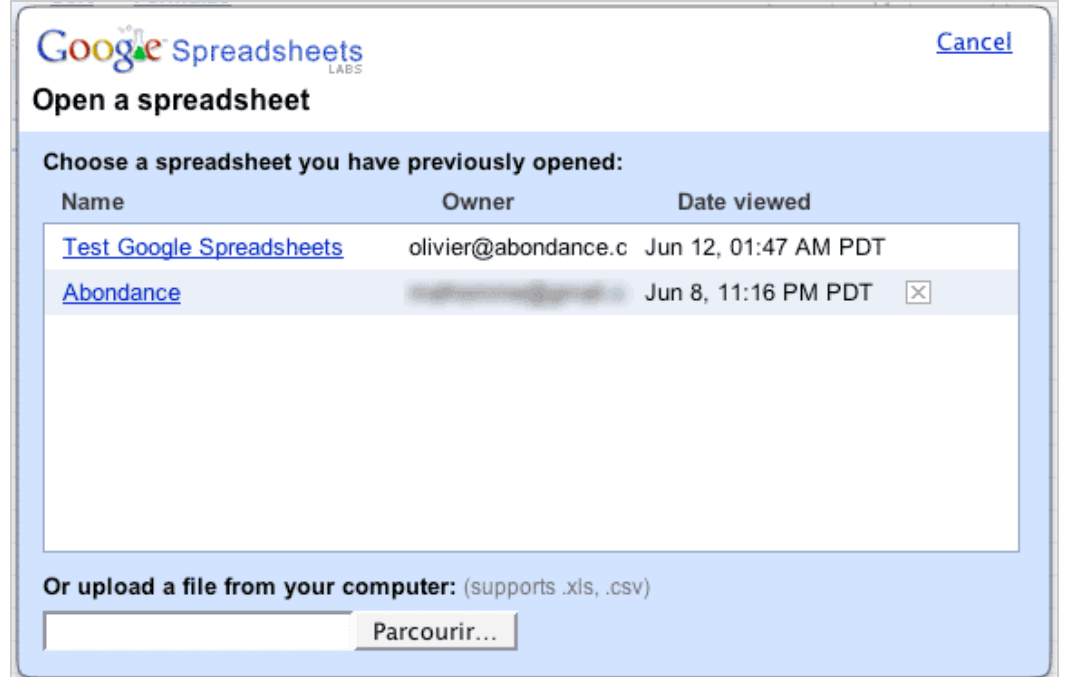

*Nota* : il semblerait que cette option de partage soit également une excellente façon d'inviter un de vos amis (disposant d'un compte Gmail) à tester Google Spreadsheets, même s'il n'a pas reçu d'invitation "officielle" de Google. Le fait d'ajouter son adresse e-mail (i.e. celle correspondant à son compte Gmail) comme utilisateur d'un de vos fichiers en ligne lui enverra un mail contenant une url où il pourra, comme par enchantement, tester le tableur en ligne de Google :-)

Pour terminer, indiquons que l'outil ne fonctionne pas sur tous les navigateurs. Il est uniquement disponible sur (versions minimales) :

- Internet Explorer 6 (Windows).
- FireFox 1.07+ (Windows, Macintosh, Linux) .

## *Conclusion*

Après avoir utilisé quelques heures l'outil Google Spreadsheets, notre opinion est la suivante :

- Il s'agit d'un outil simple, efficace, rapide à prendre en main.

- Il propose la plupart des fonctions qu'un utilisateur de base d'Excel peut attendre. L'utilisateur averti restera peut-être quelque peu sur sa faim. Mais cet outil lui est-il destiné ?

- Certaines possibilités, dont notamment la création de graphiques en ligne, ne sont pas présentes, ce qui handicape le logiciel. Mais cette possibilité est certainement prévu dans une version ultérieure...

- La sauvegarde à distance sur les disques durs de Google ravira les internautes qui ne veulent pas se soucier de procédures de sauvegarde de leur propre disque et qui veulent facilement retrouver leurs fichiers de travail même en déplacement. Il fera peur à ceux qui se posent des questions sur la disponibilité de ces infos pour un tiers et plus globalement sur la sauvegarde des données privées sur le web... Mais le débat n'est pas nouveau...

- La fonction de partage est un vrai atout qui va simplifier le travail en équipe sur certains projets nécessitant ce type d'outil. Sa simplicité de mise en oeuvre est notamment à souligner.

En bref, un outil simple, intuitif et partageable à volonté (sous réserve, cependant, de disposer d'un compte Gmail...). Un outil plutôt "bien né", donc, mais auquel il manque certaines fonctionnalités importantes. Rendez-vous, donc, pour la prochaine version, qui sera certainement plus complète... Mais celle-ci suffit déjà pour de nombreux travaux...